# Pearson Edexcel International GCSE

# 4-8 May 2020

Time: 3 hours

Paper Reference **4IT1/02** 

# Information and Communication Technology (ICT)

Paper 2: Practical Paper

**You must have:** Cover sheet and short treasury tag. Data files: CLUB DETAILS, FUTURE ACCOMMODATION, PRESENTATION TEXT, ACCOMMODATION, NEWSLETTER and IMAGES folder

# Instructions

- Complete your candidate details on the cover sheet provided.
- At the end of the examination, use a treasury tag to attach your printouts to page 2 of the cover sheet.

# Information

- There are **two** sections in this paper, with a total of **100** marks.
- The marks for each part of a task are shown in brackets: e.g. (2).

# Advice

- Read through the instructions on page 2.
- Attempt **ALL** tasks.
- Label your printouts clearly as instructed in each task.

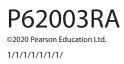

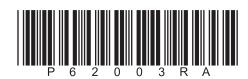

Turn over 🕨

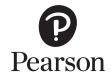

#### Instructions to candidates

This paper consists of two sections. Each section contains several tasks.

Work through the tasks in order.

You **MUST** enter the task number, your name, candidate number and centre number on each document **BEFORE PRINTING**.

You **MUST** submit your work in task order.

This table shows the major software used, the marks available and the data files needed for each section.

|                | Section                          | Marks | Data files needed                                                          |
|----------------|----------------------------------|-------|----------------------------------------------------------------------------|
| A              | Graphics, database, presentation | 50    | CLUB DETAILS, FUTURE<br>ACCOMMODATION, PRESENTATION TEXT,<br>IMAGES folder |
| В              | Spreadsheet, word processing     | 50    | ACCOMMODATION, NEWSLETTER, IMAGES folder                                   |
| Total<br>marks |                                  | 100   |                                                                            |

For each activity, you may also need to use other software.

#### Scenario

Lucia is the owner of Lang Getaways. The company offers holiday accommodation in the UK.

These are the company's contact details.

Address: Lodge House Lydstep United Kingdom LY45 7HE

Telephone: 07700 900123

Website: www.langgetaways.net

Email: lucia@langgetaways.net

#### House style

The house style for Lang Getaways company documents is:

- sans serif font for the company name
- logo position: bottom centre.

# **SECTION A**

# Task A1

Lucia needs a logo to be used on some of the company's documents.

**OPEN** a new word processing document.

**ENTER** 'Task A1', your name, candidate number and centre number in the header.

#### SAVE the document as TASK A1

#### Task A1a

Create the logo.

The logo must be fit for purpose and:

- be a simple drawing that uses lines and shapes
- include the company name or Lang.

(2)

SAVE the logo as LG LOGO

**INSERT** a copy of the logo into the document **TASK A1** 

**DO NOT PRINT** at this stage.

#### Task A1b

Lucia wants to use an image of a caravan on an advert.

She has an image saved as CARAVAN

#### Edit the image:

- to remove the tower from the image
- to increase the size of the satellite dish
- by cropping to remove the top third of the image
- by adding the name of the company to the top area of the image.

(4)

SAVE the image as CARAVAN2

**INSERT** a copy of the image into the document **TASK A1** 

SAVE TASK A1

**PRINT TASK A1** on **one** side of A4.

(Total for Task A1 = 6 marks)

# Task A2

Lucia has collected information about clients and their holiday accommodation.

She has saved the information in the database **CLUB DETAILS**. The database has three tables.

The **ACCOMMODATION** table includes information about the types of accommodation.

The **BOOKINGS** table includes information about bookings.

The **MEMBERS** table includes information about members.

The structure of the **ACCOMMODATION** table is:

| Field name           | Data type     | Description/Example                                              |
|----------------------|---------------|------------------------------------------------------------------|
| Accommodation ref    | Text          | A code to identify the accommodation booked                      |
| Accommodation type   | Text/Lookup   | Caravan, Lodge, Shepherd's Hut, Yurt                             |
| Accommodation name   | Text          |                                                                  |
| Maximum guests       | Number/Lookup |                                                                  |
| Accommodation rating | Text/Lookup   | Each accommodation is given a rating – Gold,<br>Silver or Bronze |
| Location             | Text/Lookup   |                                                                  |
| Breakfast package    | Yes/No        | Whether guests are provided with breakfast                       |

The structure of the **BOOKINGS** table is:

| Field name            | Data type | Description/Example                         |
|-----------------------|-----------|---------------------------------------------|
| Booking ref           | Text      | A code to identify the booking made         |
| Accommodation ref     | Text      | A code to identify the accommodation booked |
| Member ref            | Text      | A code to identify the member               |
| Number of days booked | Number    |                                             |

The structure of the **MEMBERS** table is:

| Field name    | Data type | Description/Example                                                                     |
|---------------|-----------|-----------------------------------------------------------------------------------------|
| Member ref    | Text      | A code to identify the member                                                           |
| Member name   | Text      |                                                                                         |
| Email         | Text      |                                                                                         |
| Date of birth | Date/Time |                                                                                         |
| e-letter      | Yes/No    | If the member has signed up to receive an e-letter for updates on holiday accommodation |

**OPEN** a new word processing document.

**SET** the orientation to landscape.

ENTER 'Task A2', your name, candidate number and centre number in the header.

SAVE the document as TASK A2

Lucia wants to use a form to add extra accommodation to the **ACCOMMODATION** table.

**OPEN** the **CLUB DETAILS** database.

**OPEN** the **ACCOMMODATION** table.

# Task A2a

Create a form for the **ACCOMMODATION** table.

The form must:

- match the house style
- include a suitable title that has a dark background and white text
- include the date.

(3)

#### SAVE the form as ACCOMMODATION\_FORM

#### Task A2b

Lang Getaways has bought another lodge.

Use the **ACCOMMODATION\_FORM** you created in **Task A2a** to add these details to the **ACCOMMODATION** table:

| Field name           |              |
|----------------------|--------------|
| Accommodation ref    | L9           |
| Accommodation type   | Lodge        |
| Accommodation name   | Quiet Waters |
| Maximum guests       | 6            |
| Accommodation rating | Gold         |
| Location             | Cornwall     |
| Breakfast package    | Yes          |

(2)

**TAKE** a screenshot of the completed form.

PASTE the screenshot into document TASK A2

**RESAVE TASK A2** 

**DO NOT PRINT** at this stage.

# Task A2c

# Sort the **ACCOMMODATION** table into alphabetical order by **LOCATION**

#### **RESAVE** the **ACCOMMODATION** table.

**TAKE** a screenshot of the sorted table.

PASTE the screenshot into document TASK A2

Make sure that all the data is displayed on **one** side of A4 and is easy to read.

**RESAVE TASK A2** 

**DO NOT PRINT** at this stage.

#### Task A2d

Lucia wants a list of accommodation that is:

- in a Yurt
- available for 3 days
- located in Cornwall.

Create a query using the **ACCOMMODATION** and **BOOKINGS** tables to produce the list.

(2)

(1)

**SAVE** the query as **Yurt** 

**TAKE** a screenshot of the query design.

PASTE a copy of the query design into document TASK A2

DO NOT PRINT at this stage.

The list must:

- show only these fields in this order **Accommodation ref**, **Maximum guests** and **Accommodation name**
- be sorted in descending order of Accommodation name

(3)

**DISPLAY** the ordered and sorted results of the query.

TAKE a screenshot of the results.

**PASTE** a copy of the results into document **TASK A2** 

**RESAVE TASK A2** 

**DO NOT PRINT** at this stage.

# Task A2e

#### **OPEN** the **ACCOMMODATION**, **BOOKINGS** and **MEMBERS** tables.

Lucia wants a list of all clients who have signed up to receive an e-letter and who have booked to stay in a Shepherd's Hut or a Caravan.

The list must:

- show only these fields in this order Member name, Member ref, Email
- be sorted into descending order of Accommodation ref

Create a query on the **ACCOMMODATION**, **BOOKINGS** and **MEMBERS** tables to find information.

#### SAVE the query as eletter\_query

Lucia wants to produce a database report based on the results from eletter\_query

Create a database report to display the results.

The database report must match the house style, fit on one page and:

- have a suitable title
- include the logo
- include the image you saved as CARAVAN2
- show only the required fields
- show the records sorted as required.

Enter your name, your candidate number and centre number in the page footer.

(8)

Make sure that all the data is displayed on **one** side of A4 and is easy to read.

SAVE the report as eletter\_report

**PRINT eletter\_report** 

# Task A2f

Answer these questions in the document TASK A2

Address1, Address2, Postcode, Telephone number and Gender are fields that could be added to the **MEMBERS** database.

- (i) State **one** field that would use a format check.
- (ii) State **one** field that would use a lookup.

(1)

(1)

This image shows the properties and values for the Accommodation type field in the **ACCOMMODATION** table.

|                               | General Lookup                                            |                                                   |                     |  |  |  |  |  |
|-------------------------------|-----------------------------------------------------------|---------------------------------------------------|---------------------|--|--|--|--|--|
|                               | Display Control                                           | Combo Box                                         | ]                   |  |  |  |  |  |
|                               | Row Source Type                                           | Value List                                        |                     |  |  |  |  |  |
|                               | Row Source                                                | "Yurt";"Caravan";"Lodge";"Shepherd's Hut"         |                     |  |  |  |  |  |
|                               | Bound Column                                              | 1                                                 |                     |  |  |  |  |  |
|                               | Column Count                                              | 1                                                 |                     |  |  |  |  |  |
|                               | Column Heads                                              | No                                                |                     |  |  |  |  |  |
| Properties                    | Column Widths                                             | 2.54 cm                                           | Values              |  |  |  |  |  |
|                               | List Rows                                                 | 16                                                |                     |  |  |  |  |  |
|                               | List Width                                                | 2.54 cm                                           |                     |  |  |  |  |  |
| [                             | Limit to List                                             | Yes                                               |                     |  |  |  |  |  |
| •                             | Allow Multiple Values                                     | No                                                | $\Box$              |  |  |  |  |  |
|                               | Allow Value List Edits                                    |                                                   |                     |  |  |  |  |  |
|                               | List Items Edit Form                                      |                                                   |                     |  |  |  |  |  |
|                               | Show Only Row Source Values                               | Show Only Row Source Values No                    |                     |  |  |  |  |  |
|                               | why a query may require a nin the <b>CLUB DETAILS</b> dat | a logical operator.<br>abase form a relationship. | (1)                 |  |  |  |  |  |
| (v) Give <b>one</b> reason    | why tables are linked toge                                | ether with relationships before ent               | tering data.<br>(1) |  |  |  |  |  |
| (vi) Identify <b>one</b> fore | ign key in the linked table                               | ·S.                                               | (1)                 |  |  |  |  |  |
| SAVE TASK A                   | 12                                                        |                                                   |                     |  |  |  |  |  |
| PRINT TASK                    | A2                                                        |                                                   |                     |  |  |  |  |  |
|                               |                                                           | (Total for Task A2                                | 2 = 26 marks)       |  |  |  |  |  |
|                               |                                                           |                                                   |                     |  |  |  |  |  |

# Task A3

**OPEN** a new word processing document.

**ENTER** 'Task A3', your name, candidate number and centre number in the header.

SAVE the document as TASK A3

Lucia wants a presentation to send to members to give them an update on future holiday accommodation.

Here are her designs for the slides.

#### **Title slide** Other slides LANG GETAWAYS Slide Title Do you want to know what is happening for future holidays? Image to Slide text illustrate text entered using Follow the links to find out more. bullet points Link to Link Link Link home LOGO slide LOGO

The links on the title slide are to the other slides. The link on the other slides goes back to the title slide.

# Task A3a

#### **OPEN** the presentation **FUTURE ACCOMMODATION**

Lucia has started to produce the presentation. She has entered the text on the title slide.

- (i) Edit the master slide. It must:
  - follow the house style
  - have a darker background colour for the title area
  - have white text for the title.

(3)

(1)

(iii) Change the footer of the master slide:

(ii) Insert the logo you created in Task A1a

- in the centre section, enter the text 'Created by' and include your name
- in the right section, add the slide number
- set the footer to display on all slides apart from the title slide.

(3)

| Task A3b                                                                                                    |
|----------------------------------------------------------------------------------------------------|
| Lucia wants you to finish the title slide.                                                                                                    |
| (i) Enhance the text, 'follow the links to find out more'.                                                                                                    |
| (1)                                                                                                    |
| (ii) Insert the links as shown on the design. (1)                                                                                                    |
| Lucia wants you to finish the presentation.                                                                                                    |
| (iii) Create <b>three</b> other slides using:                                                                                                    |
| Lucia's design                                                                                                    |
| <ul> <li>information that is fit for purpose (from the document <b>PRESENTATION TEXT</b>)</li> <li>relevant images (from the <b>IMAGES</b> folder).</li> </ul> |
| (4)                                                                                                    |
| (iv) Link the slides using Lucia's instructions and designs.                                                                                                   |
| (1)                                                                                                    |
| <b>RESAVE</b> the presentation.                                                                                                    |
| <b>TAKE</b> a screenshot to show how you created a link <b>from</b> the title slide <b>to</b> one of the other slides.                                         |
| PASTE the screenshot in document TASK A3                                                                                                    |
| <b>TAKE</b> a screenshot to show how you created a link <b>to</b> the title slide <b>from</b> one of the other slides.                                         |
| PASTE the screenshot in document TASK A3                                                                                                    |
| RESAVE TASK A3                                                                                                    |
| <b>DO NOT PRINT</b> at this stage.                                                                                                    |
| Task A3c                                                                                                    |
| <b>ENTER</b> your name, candidate number and centre number in the <b>Notes and Handouts</b> footer.                                                            |
| Print a 'handouts' copy of the presentation that shows two slides on each A4 sheet.                                                                            |

(1)

# Task A3d

Answer these questions on the document TASK A3

Lucia is going to deliver the presentation during an online session for existing members. She has included speaker notes.

(i) Give **one** reason why Lucia has used speaker notes.

(1)

(ii) Speaker notes and hyperlinks are features of presentation software.

Describe how **one other** feature of presentation software can enhance the presentation.

(2)

**RESAVE TASK A3** 

PRINT TASK A3

(Total for Task A3 = 18 marks)

# TOTAL FOR SECTION A = 50 MARKS

| SECTION B                                                                                                    |               |  |  |  |  |  |
|----------------------------------------------------------------------------------------------------|---------------|--|--|--|--|--|
| Task B1                                                                                                    |               |  |  |  |  |  |
| Lang Getaways offers holidays in the UK.                                                                                                    |               |  |  |  |  |  |
| The spreadsheet <b>ACCOMMODATION</b> contains information on holiday accommodation in 2019.                                                                                          | n booked      |  |  |  |  |  |
| It has two worksheets called BOOKINGS and DETAILS                                                                                                    |               |  |  |  |  |  |
| Some of the functions require you to use both worksheets.                                                                                                    |               |  |  |  |  |  |
| OPEN the spreadsheet ACCOMMODATION                                                                                                    |               |  |  |  |  |  |
| OPEN the worksheet BOOKINGS                                                                                                    |               |  |  |  |  |  |
| <b>ENTER</b> 'Task B1', your name, candidate number and centre number in the head                                                                                                    | ler.          |  |  |  |  |  |
| Task B1a                                                                                                    |               |  |  |  |  |  |
| (i) Insert a new row at the top of the spreadsheet and enter the heading 'Bookings in                                                                                                | 2019'.<br>(2) |  |  |  |  |  |
| (ii) Merge and centre cells A1 to H1                                                                                                    |               |  |  |  |  |  |
| <ul> <li>(iii) Set the formatting of the heading to:</li> <li>font size - 18</li> <li>font style - serif</li> <li>font enhancement - bold.</li> </ul>                                | (1)           |  |  |  |  |  |
| (iv) Format cells A1:H34 to show a double border.                                                                                                    | (1)           |  |  |  |  |  |
| Task B1b                                                                                                    |               |  |  |  |  |  |
| Lucia wants you to use spreadsheet tools to analyse the data for the accommodation                                                                                                   | on offer.     |  |  |  |  |  |
| (i) Use spreadsheet functions to:                                                                                                    |               |  |  |  |  |  |
| <ul> <li>display the Cost per night for Moonlight</li> <li>display the Breakfast cost for a stay at Moonlight</li> <li>display the Total number of bookings made in 2019.</li> </ul> | (6)           |  |  |  |  |  |
| (ii) Enter formulae to calculate the:                                                                                                    |               |  |  |  |  |  |
| Income including breakfast for Moonlight                                                                                                    |               |  |  |  |  |  |
|                                                                                                    | (1)           |  |  |  |  |  |
|                                                                                                    | (2)           |  |  |  |  |  |
| Final income for Moonlight.                                                                                                    | (1)           |  |  |  |  |  |
|                                                                                                    |               |  |  |  |  |  |

| (iii) Replicate all functions/formulae for all bookings.                                                                                              | (1)         |  |  |  |  |  |  |  |
|----------------------------------------------------------------------------------------------------|-------------|--|--|--|--|--|--|--|
| <ul> <li>(iv) Use functions to display:</li> <li>the Average cost per night</li> <li>the Total income for 2019.</li> </ul>                            |             |  |  |  |  |  |  |  |
| Task B1c                                                                                                    |             |  |  |  |  |  |  |  |
| Format the <b>BOOKINGS</b> worksheet so that:                                                                                                    |             |  |  |  |  |  |  |  |
| • currency values show the currency symbol (£) with two decimal places                                                                                |             |  |  |  |  |  |  |  |
| <ul> <li>headings are wrapped to use the space efficiently</li> </ul>                                                                                 |             |  |  |  |  |  |  |  |
|                                                                                                    | (1)         |  |  |  |  |  |  |  |
| all data is visible                                                                                                    | (1)         |  |  |  |  |  |  |  |
| the gridlines are displayed when printed.                                                                                                    | (1)         |  |  |  |  |  |  |  |
|                                                                                                    | (1)         |  |  |  |  |  |  |  |
| SAVE the spreadsheet as TASK B1                                                                                                    |             |  |  |  |  |  |  |  |
| <b>PRINT</b> the <b>BOOKINGS</b> worksheet in landscape showing the VALUES on ne <b>two</b> sides of A4.                                              | o more than |  |  |  |  |  |  |  |
| <b>DISPLAY</b> formulae view and ensure all FUNCTIONS and FORMULAE are di without truncation and will print on no more than <b>three</b> sides of A4. | isplayed    |  |  |  |  |  |  |  |
| <b>PRINT</b> the <b>BOOKINGS</b> worksheet in landscape showing the FUNCTIONS and FORMULAE.                                                           |             |  |  |  |  |  |  |  |
|                                                                                                    |             |  |  |  |  |  |  |  |

# (Total for Task B1 = 22 marks)

# Task B2

Lucia wants to know the bookings made for the Peak Season

#### Task B2a

- (i) Filter the **BOOKINGS** worksheet to show the accommodation for the Peak Season
- (ii) Display only the Accommodation name, Season and Final income

(1)

(1)

**SAVE** the spreadsheet as **TASK B2** 

**PRINT** the **BOOKINGS** worksheet showing the VALUES.

(Total for Task B2 = 2 marks)

#### Task B3

**OPEN** a new word processing document.

**ENTER** 'Task B3', your name, candidate number and centre number in the header.

SAVE the document as TASK B3

#### Task B3a

Lucia wants you to create a chart to display the Accommodation name and Final income for Peak Season 1

Filter the **BOOKINGS** worksheet to show bookings for Peak Season 1. Use this worksheet to create a suitable chart.

The chart must:

- be fit for purpose
- have a suitable title and values.

(3)

**SAVE** the spreadsheet as **CHART** 

**PASTE** the chart into the **TASK B3** document. Make sure that the chart is easy to read.

**DO NOT PRINT** at this stage.

| Task B3b                                                                         |                          |
|----------------------------------------------------------------------------------|--------------------------|
| Use the <b>BOOKINGS</b> worksheet to display only the data for Accommodation nan | ne and Final inco<br>(1) |
| SAVE the spreadsheet as TASK B3b                                                 |                          |
| <b>TAKE</b> a screenshot of the spreadsheet including column letters.            |                          |
| PASTE the screenshot into document TASK B3                                       |                          |
| <b>DO NOT PRINT</b> at this stage.                                               |                          |
| Task B3c                                                                         |                          |
| Answer these questions on the document <b>TASK B3</b>                            |                          |
| (i) Explain <b>one</b> advantage of using the SUM function in a spreadsheet.     | (2)                      |
| (ii) A COUNTIF function could be used with the values for Season                 | (2)                      |
| State how the results of this function could be useful to Lucia.                 |                          |
|                                                                                  | (1)                      |
| (iii) State the purpose of a chart legend.                                       | (1)                      |
|                                                                                  | (1)                      |
| SAVE TASK B3                                                                     |                          |
| PRINT TASK B3                                                                    |                          |
| (Total for Task I                                                                | 83 = 8 marks)            |

#### **BLANK PAGE**

# TASK B4 STARTS ON THE NEXT PAGE.

# Task B4

**OPEN** a new word processing document.

**ENTER** 'Task B4a', your name, candidate number and centre number in the header.

SAVE the document as TASK B4a

Lucia wants you to create a newsletter to send to potential clients to promote the holiday accommodation available.

Use the information in the **NEWSLETTER** document for this task.

#### Task B4a

Create the newsletter based on the design on page 19.

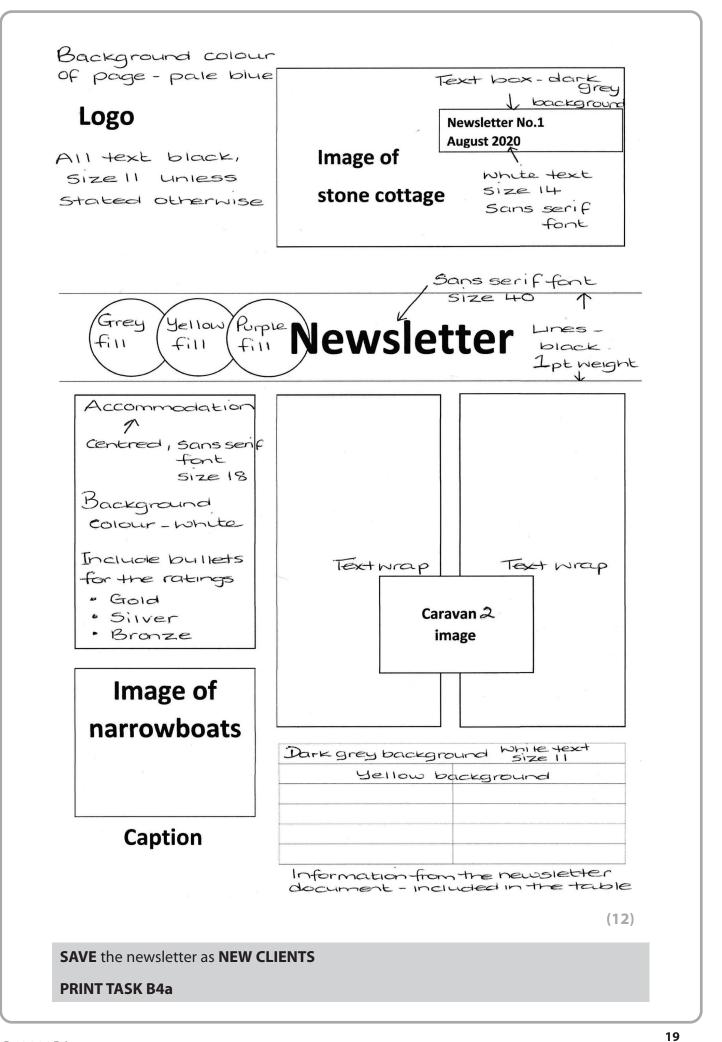

#### Task B4b

**OPEN** a new word processing document.

**ENTER** 'Task B4b', your name, candidate number and centre number in the header.

SAVE the document as TASK B4b

Answer these questions on the document TASK B4b

- (i) Comment on your newsletter and how it compares to Lucia's design.
- (ii) Lucia wants to create a letter to send to customers.

Explain **one** benefit to Lucia of using mail merge to do this.

- (iii) Give **one** reason why standard conventions, such as salutation, are used when writing letters.
- (iv) State **one** reason why it is important to use sensible filenames when saving files.
- (1)

(1)

(2)

(2)

#### **RESAVE TASK B4b**

#### **PRINT TASK B4b**

#### (Total for Task B4 = 18 marks)

# TOTAL FOR SECTION B = 50 MARKS TOTAL FOR PAPER = 100 MARKS

| Please check the examination details below before entering your candidate information |                 |                   |  |  |  |  |  |  |  |  |
|---------------------------------------------------------------------------------------|-----------------|-------------------|--|--|--|--|--|--|--|--|
| Candidate surname                                                                     | Other r         | names             |  |  |  |  |  |  |  |  |
| Pearson Edexcel<br>International GCSE                                                 | Centre Number   | Candidate Number  |  |  |  |  |  |  |  |  |
| (4-8 May 202                                                                          | 20              |                   |  |  |  |  |  |  |  |  |
| Time: 3 hours                                                                         | Paper Reference | ce <b>4IT1/02</b> |  |  |  |  |  |  |  |  |
| Information and Communication<br>Technology (ICT)                                     |                 |                   |  |  |  |  |  |  |  |  |
| Paper 2: Practical Paper                                                              | er              | COVER SHEET       |  |  |  |  |  |  |  |  |
| You must have:<br>Data files: CLUB DETAILS, FUTURE<br>TEXT, ACCOMMODATION, NEWSI      |                 |                   |  |  |  |  |  |  |  |  |

# Instructions

- Use **black** ink or ball-point pen.
- Fill in the boxes at the top of this page with your name, centre number and candidate number.
- Punch a hole in the top left corner of each printout.
- Ensure your printouts are in the correct order and attach them to page 2 of this cover sheet using a treasury tag.

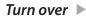

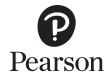

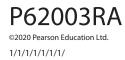

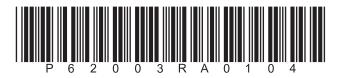

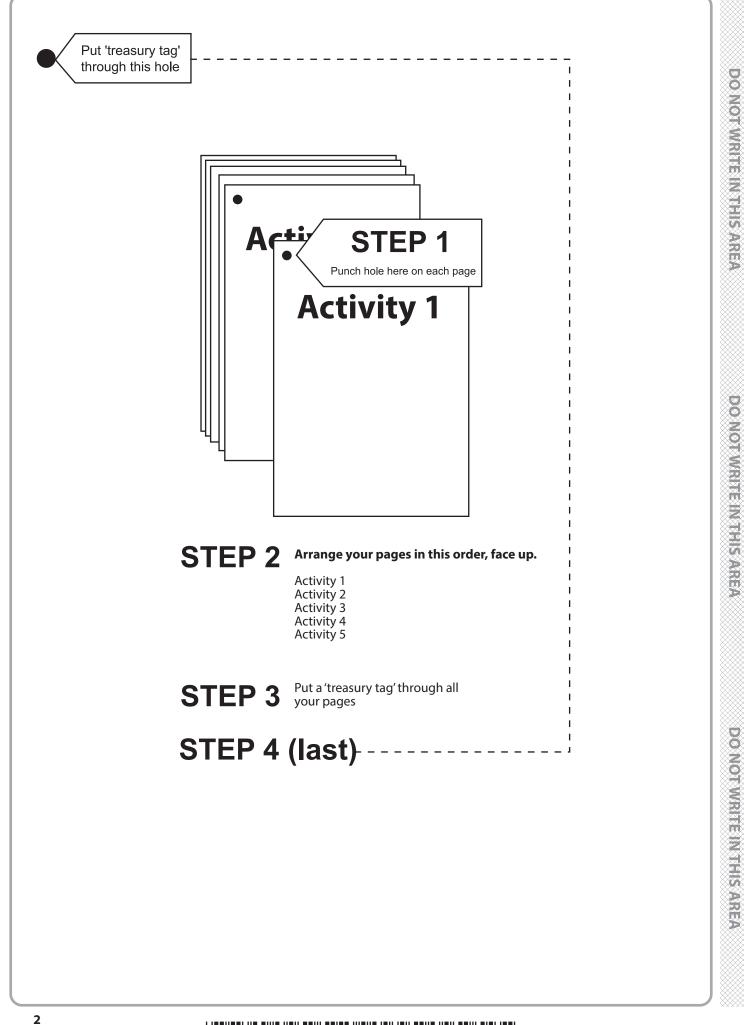

P 6 2 0 0 3 R A 0 2 0 4

DO NOT WRITE IN THIS AREA

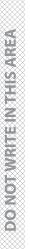

DO NOT WRITE IN THIS AREA

|         |     |   |   |         | A2a        | 1<br>2<br>3<br>1 |    |         |         |    |   |         |               |    |         |       |     |  |         |        |   |    |          |        |    |
|---------|-----|---|---|---------|------------|------------------|----|---------|---------|----|---|---------|---------------|----|---------|-------|-----|--|---------|--------|---|----|----------|--------|----|
|         |     |   |   |         | A2b        | 2                |    |         |         |    |   |         |               | 1  | 1       |       |     |  |         |        |   |    |          |        |    |
|         |     |   |   |         | A2c        | 1                |    |         |         |    |   |         | B1ai          | 2  |         |       |     |  |         |        |   |    |          |        |    |
|         |     |   |   |         | c          | 1                |    |         |         |    |   |         | B1aii         | 1  |         |       |     |  |         |        |   |    |          |        |    |
|         |     |   |   |         |            | 2                |    |         |         |    |   |         | iii B1a       | 1  |         |       |     |  |         |        |   | Γ  |          |        | 1  |
|         |     |   |   |         | A2d        | 3                | ΙΓ |         |         | 1  | ٦ |         | B1aiii B1aiv  | 1  |         |       |     |  |         |        |   |    |          |        | 2  |
|         |     |   |   |         | 2          | 4                |    |         | A3ai    | 2  |   |         | ż             | 1  |         |       |     |  |         |        |   |    |          |        | 3  |
|         |     |   |   |         |            | 5                |    |         | Ξ.      | 3  |   |         |               | 2  |         |       |     |  |         |        |   |    |          |        | 4  |
|         |     |   |   |         |            | 1                |    |         | A3aii   | 1  |   |         | l_            | 3  |         |       |     |  |         |        |   |    |          |        | 5  |
|         |     |   |   | Та      |            | 2                |    |         | =:      | 1  |   |         | B1bi          | 4  |         |       |     |  |         |        |   |    |          | _      | 6  |
|         |     |   |   | Task A2 |            | 3                |    |         | A3aiii  | 2  |   |         |               | 5  |         |       |     |  |         |        |   |    |          | B4a    | 7  |
|         |     |   |   |         |            | 4                |    |         | =:      | 3  |   | Та      |               | 6  |         |       |     |  |         |        |   |    |          |        | 8  |
|         |     |   |   |         | A2e        | 5                |    |         | A3bi    | 1  |   | Task B1 |               | 1  |         |       |     |  |         |        |   |    |          |        | 9  |
|         |     |   |   |         |            | 6                |    | Tas     | i A3bii | 1  |   |         | в             | 2  |         |       |     |  |         |        |   |    | Task B4  |        | 10 |
|         |     |   |   |         |            | 7                |    | Task A3 |         | 1  |   |         | B1bii         | 3  |         |       |     |  |         |        |   |    | <b>4</b> |        | 11 |
|         |     |   |   |         |            | 8                |    |         | ΕA      | 2  |   |         |               | 4  |         |       |     |  |         |        | 1 |    |          |        | 12 |
|         |     |   |   |         | A2fi       | 1                |    |         | A3biii  | 3  |   |         | <b>B1biii</b> | 1  |         |       |     |  |         | ВЗа    | 2 |    |          | Br.    | 1  |
|         | A   | 1 |   |         | A2fii      | 1                |    |         |         | 4  |   |         |               | 1  |         |       |     |  |         |        | 3 |    |          | B4bi   | 2  |
|         | A1a | 2 |   |         | A2         | 1                |    |         | A3biv   | 1  |   |         | B1biv         | 2  |         |       |     |  | Task B3 | B3b    | 1 |    |          | B4bii  | 1  |
| Tas     |     | 1 |   |         | A2fiii     | 2                |    |         | A3c     | 1  |   |         |               | 1  |         |       |     |  | k B3    | B3ci   | 1 |    |          | bii    | 2  |
| Task A1 | A1b | 2 |   |         | A2fiv A2fv | 1                |    |         | A3di    | 1  |   |         | B1c           | 2  |         |       |     |  |         | 3ci    | 2 |    |          | B4biii | 1  |
|         | Б   | 3 |   |         | A2fv       | 1                |    |         | A3dii   | 1  |   |         | IC            | 3  | Task B2 | 82ai  | 1   |  |         | B3cii  | 1 |    |          |        |    |
|         |     | 4 |   |         | A2fvi      | 1                |    |         | dii     | 2  |   |         |               | 4  | k B2    | BZaii | 2 1 |  |         | B3ciii | 1 |    |          | B4biv  | 1  |
| A       | 1   | 6 | ] | A       | 2          | 26               |    | A       | 3       | 18 |   | E       | 31            | 22 | ] [     | B2    | 2   |  | E       | 33     | 8 | ][ | В        | 4      | 18 |

FOR EXAMINER USE ONLY

# P 6 2 0 0 3 R A 0 3 0 4

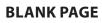

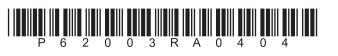